# **Comment installer les driver dans le bon ordre pour son ordinateur portable**

#### **IMPORTANT :**

 Il est préférable d'avoir mis à jour le BIOS et le Firmware de votre ordinateur portable.

Liens forum liste tuto en français

 Il obligatoire d'avoir fait toutes les mise a jours Windows update dans le cas contraire cela pourrait occasionner des conflits d'erreur a l'installation.

**Note : cette procédure est valable pour la mise à jour des pilotes mais aussi lors d'une réinstallation complète du système.**

#### **1. Déterminez votre modèle :**

Pour cela il y a plusieurs options :

- Sur l'emballage de votre PC portable
- Sur votre facture
- A l'aide de votre BIOS

Photos à mettre ici

#### **2. Téléchargement de vos pilotes et utilitaires:**

a) Visitez le site MSI pour trouver votre modèle de pc portable Site MSI France :<http://fr.msi.com/product/nb/> Site MSI Global : <http://www.msi.com/product/nb/>

Si votre modèle n'est pas disponible essayez la référence compète sur Google et vérifiez que le lien provienne de MSI France, global ou USA.

b) Une fois votre modèle sélectionné allez dans « SUPPORT » puis sélectionnez « Pilote »

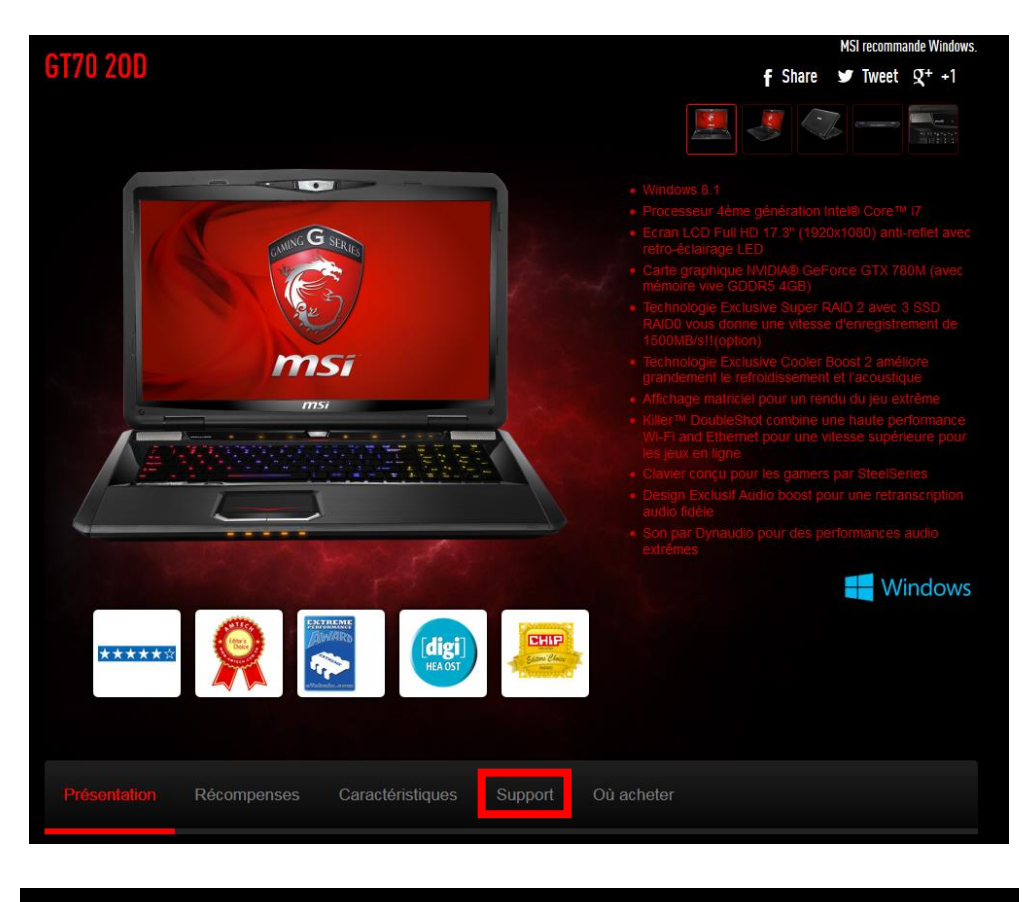

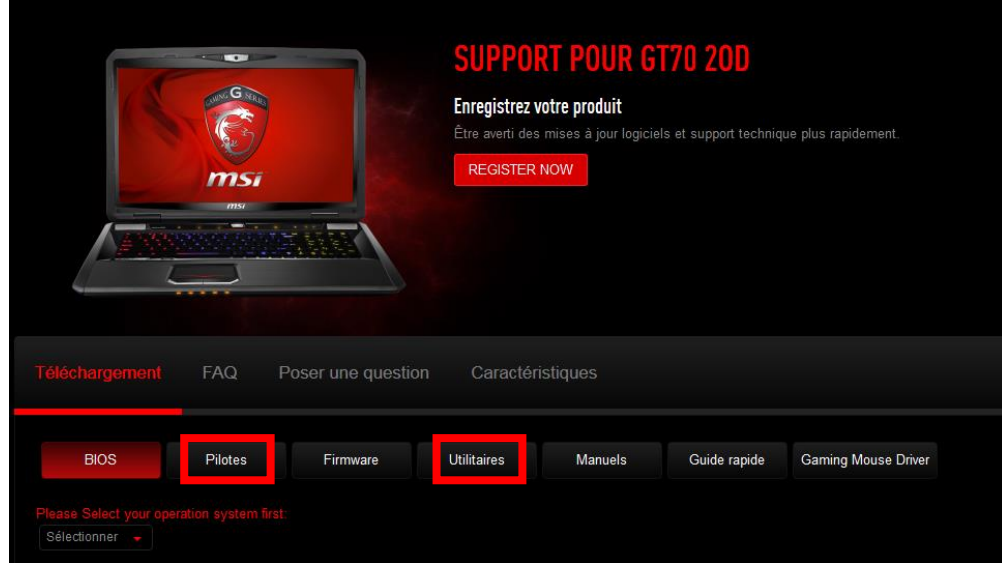

**Note : La procédure pour trouver et télécharger les pilotes et la même pour les utilitaires**

c) Ensuite sélectionnez le système d'exploitation de votre ordinateur.

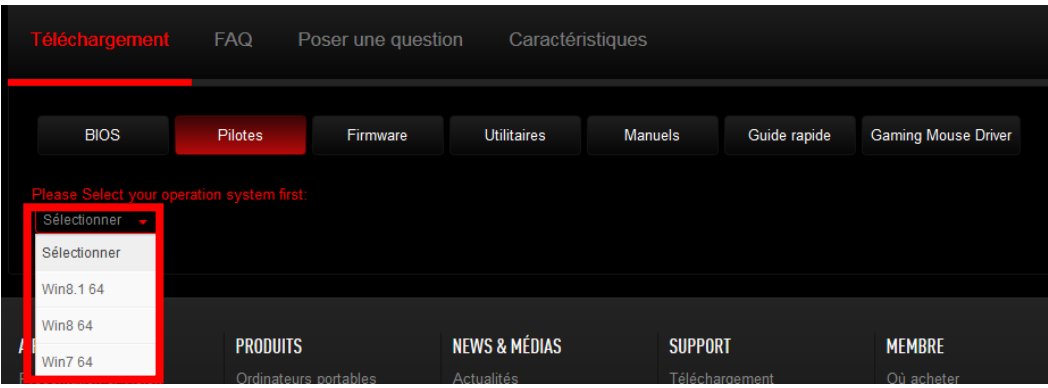

- d) Une liste de pilotes va apparaitre deux options s'offrent à vous :
	- 1) Soit vous téléchargez les drivers et utilitaires en vrac puis vous les recherchez pour les installer dans l'ordre.
	- 2) Soit vous suivez la liste d'installation des drivers et utilitaires cidessous. (méthode conseillé)

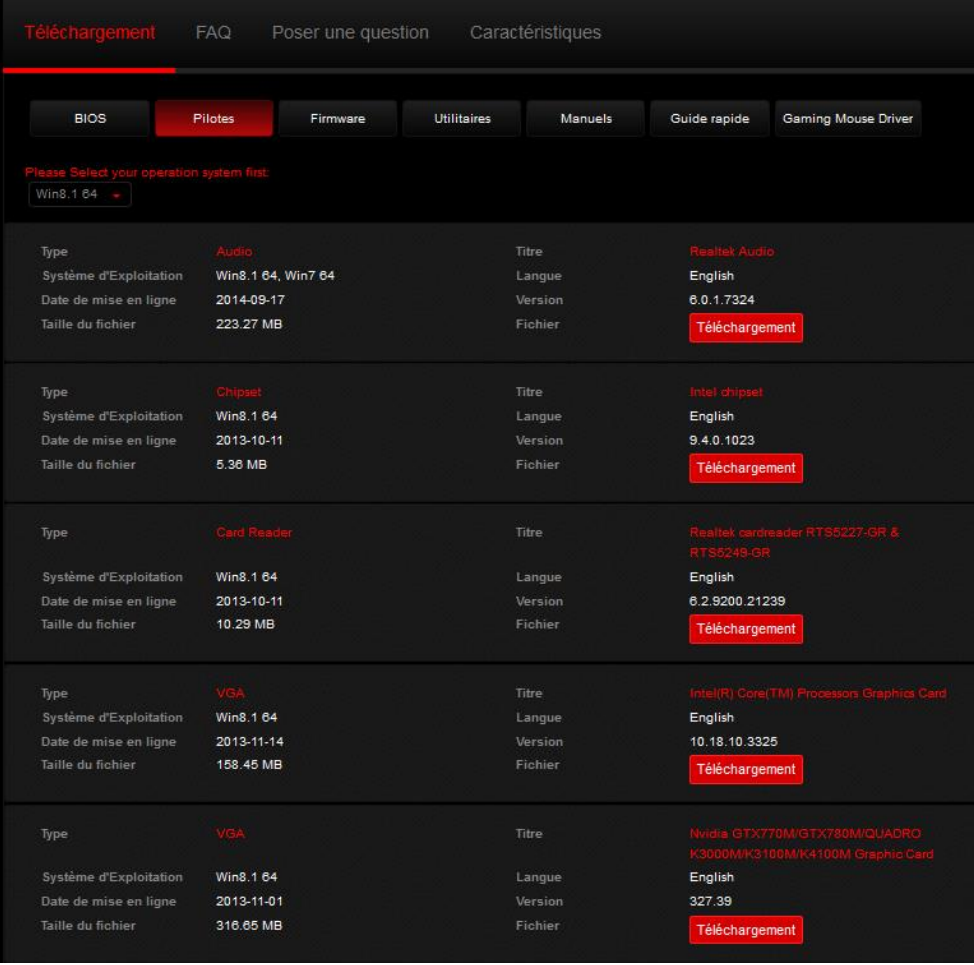

**Note : N'installez pas les pilotes Bêta, en cas de doubles pilotes prenez la version la plus récente.**

### **3. Ordre d'installation des pilotes et utilitaires:**

#### **Note N°1: Il est recommandé de redémarrer à chaque installation de pilotes et d'utilitaires. Note N°2: Les pilotes du site MSI ou du DVD fournis ne sont pas les derniers**

- 1) Intel chipset 2) Intel Management Engine Interface 3) Intel Rapid Storage Technologie express (IRST Intel(R) Mobile Express Chipset) 4) Intel USB 3.0 5) Intel HD Graphic 4XXX séries 6) Nvidia Driver 7) Realtek Audio HD 8) Realtek card reader 9) Touchpad 10) Radio switch selon certain modèle et OS il n'est pas disponible 11) Sound blaster Ap 12) Sound blaster EQ 13) SteelSerie Engine SSE 14) System Control Manger SCM pour windows 7 c'est le S-bar
- 
- 15) Super charger
- 16) Dragon gaming Center

#### **4. Comment mettre à jour les pilotes de son ordinateur portable**

#### **Note : Ne pas mettre à jour son pc portable avec le MSI Live Update 5 ou 6**

- a. Pour mettre à jour les pilotes allez sur le site de tous les drivers.com puis mes drivers Liens direct : [http://www.touslesdrivers.com/?v\\_page=29](http://www.touslesdrivers.com/?v_page=29)
- b. Téléchargez et installez le logiciel plugin permettant de scanner les pilotes de votre ordinateur.

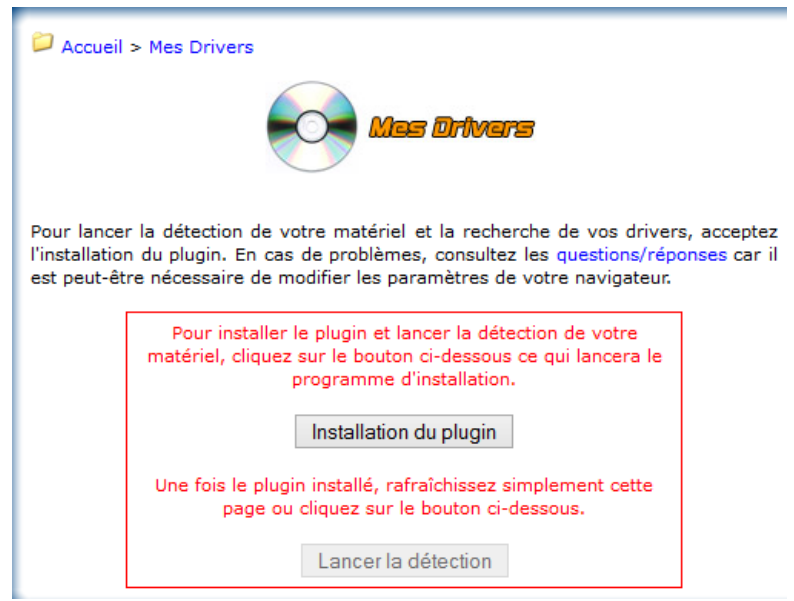

c. Lors de l'installation du plugin décochez mode silencieux

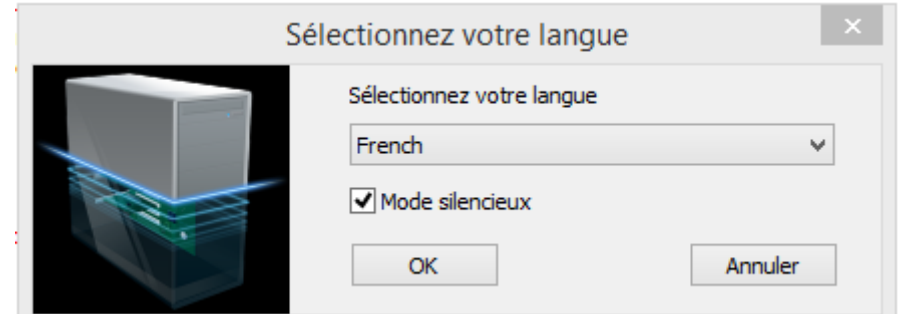

- d. Une fois l'installation terminée rafraichissez la page mes driver
- e. Un calcul de module vas s'effectuer et une fois terminé une liste de driver va apparaitre.

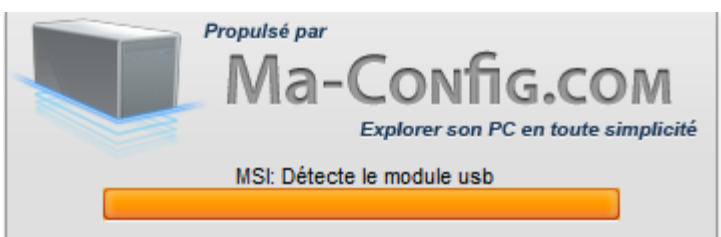

f. Descendez un petit peu et décochez drivers bêta puis validez.

## **El Résumé de votre configuration**

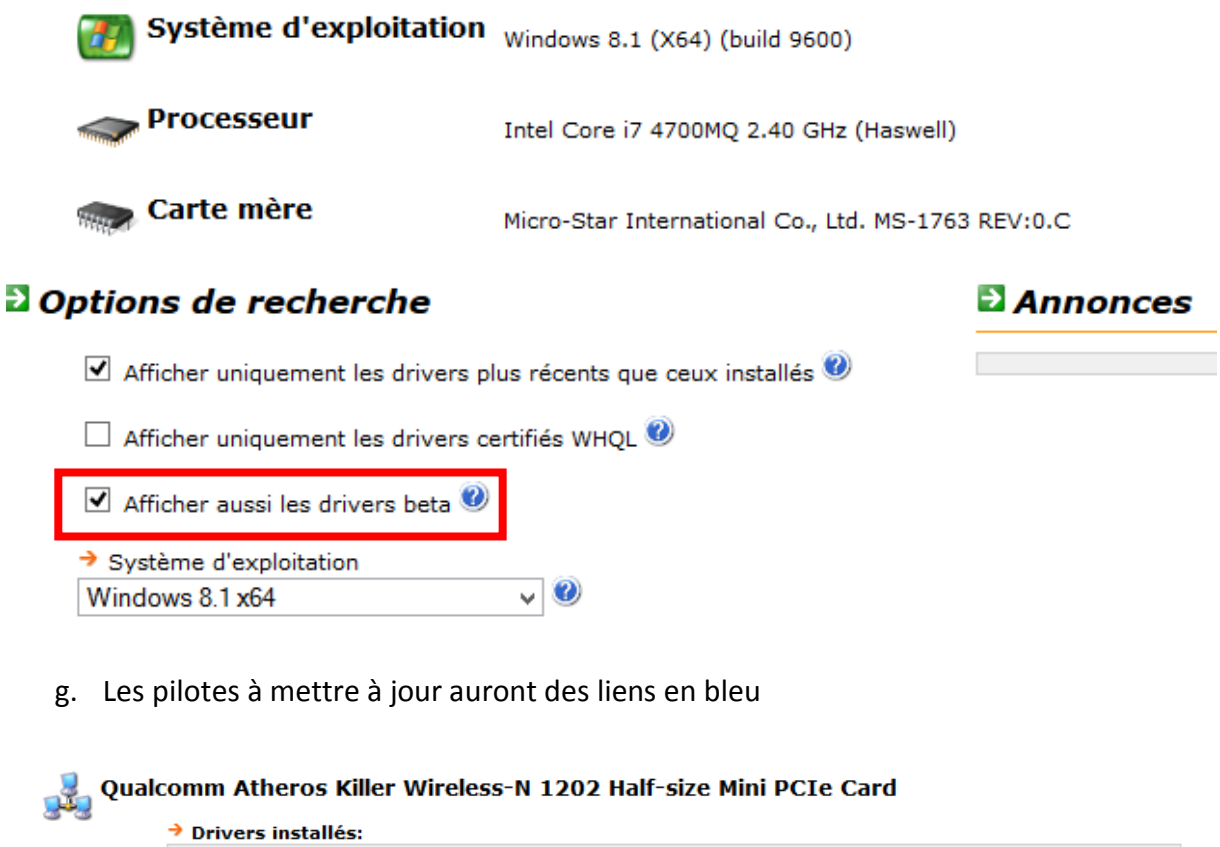

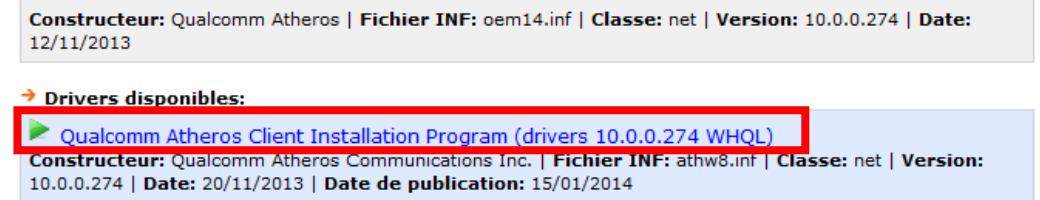

**Note : il se peut qu'il y est plusieurs liens dans ce cas il faut prendre la version la plus haute ou la dernière date de parution** 

h. Cliquez sur lien pour accéder à la page de téléchargement ensuite descendez tout en bas de la page et cliquez sur le disque pour télécharger

Téléchargement

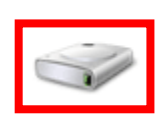

- i. Il se peut que Pour le driver INTEL MANAGEMENT ENGINE (MEI) il y est plusieurs version vérifiez que votre chipset soit pris en compte ex HM87 ou QM87 ….
- <sup>7</sup> Téléchargement

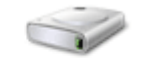

## <sup>1</sup> Informations complémentaires

Drivers Management Engine Interface (MEI) pour les cartes mères équipées d'un chipset Intel Q67, QM67, QS67, Q77, QM77, QS77, Q87, QM87 ou QM97.

Ces drivers sont destinés aux cartes mères équipées d'un firmware Management Engine (ME) d'une capacité de 5 Mo.

**Vos pilotes sont à jour maintenant**